# GUÍA DE PREGUNTAS MÁS FREQUENTES (FAQ)

referentes a PROCESOS DE ADMISIÓN A PRUEBAS SELECTIVAS DE PERSONAL DE ADMINISTRACIÓN Y SERVICIOS

> SERVICIO DE RECURSOS HUMANOS Y ORGANIZACIÓN

> > selecpas@uc3m.es

### Tabla de contenidos

### **TRAMITACIÓN SOLICITUD A TRAVÉS DE LA PLATAFORMA "CONVOC@"**

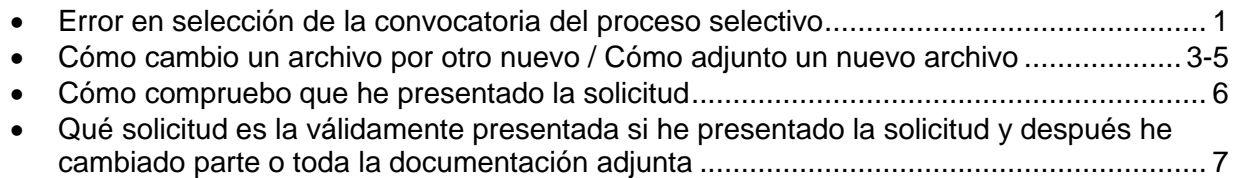

### **ACREDITACIÓN REQUISITOS DE PARTICIPACIÓN**

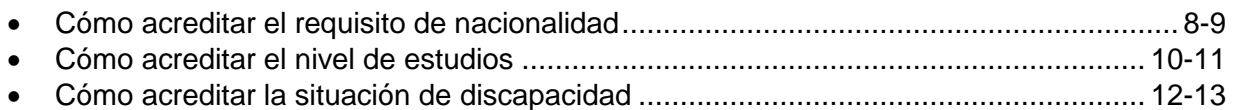

### **ACREDITACIÓN REQUISITOS DE ADAPTACIÓN**

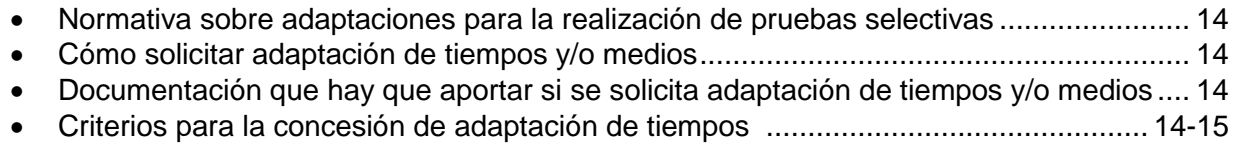

### **ACREDITACIÓN PAGO DE LOS DERECHOS DE EXAMEN, REDUCCIÓN O EXENCIÓN DE ÉSTE**

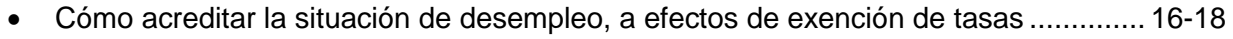

 Cómo acreditar la situación de familia numerosa general o especial, a efectos de reducción o exención de tasas........................................................................................ 19

### **ACLARACIÓN DE DUDAS SOBRE:**

Contenido de temarios, pruebas o previsión de fechas de los ejercicios...........................20

### **RECOMENDACIONES GENERALES**...............................................................................21

#### **TRAMITACIÓN SOLICITUD A TRAVÉS DE LA PLATAFORMA "CONVOC@"**

#### *Error en selección de la convocatoria del proceso selectivo*

En el caso que no vean activados los botones de 'Seleccione convocatoria' o que no puedan seleccionar ninguna convocatoria, les aparecerá el siguiente mensaje que figura entre los botones y la cabecera de 'Datos Personales':

#### **"Deben pinchar en el botón Actualizar para actualizar todos sus datos personales en el sistema y poder continuar con la selección de la convocatoria."**

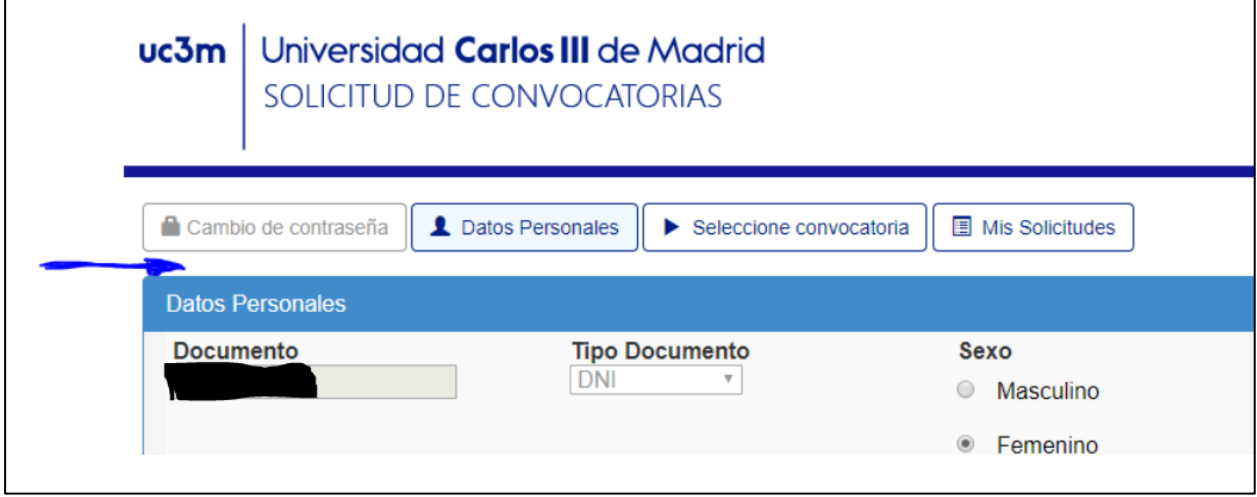

#### **TRAMITACIÓN SOLICITUD A TRAVÉS DE LA PLATAFORMA "CONVOC@"**

#### *Cómo cambio un archivo por otro nuevo / Cómo adjunto un nuevo archivo*

Sólo podrá hacer estos cambios mientras el plazo de la fase correspondiente esté abierto (presentación de solicitudes, subsanación, etc).

Si ha olvidado adjuntar un archivo o quiere cambiar un archivo por otro distinto, siga los pasos siguientes:

- **Entre en la plataforma a través de Solicitud Telemática del proceso selectivo.**
- Haga clic en Seleccione convocatoria, seleccione la convocatoria que le interese.
- Para cambiar un archivo por otro, primero debe eliminar el existente. Después adjunte el archivo nuevo. Se recomienda que el nuevo archivo se denomine distinto al existente así se asegurará de haber adjuntado el archivo deseado.
- Una vez hechos los cambios, aparecerá el mensaje siguiente "Ha eliminado un documento obligatorio. No olvide adjuntarlo para que su solicitud sea validada. Ha modificado la documentación, debe volver a descargar sus justificantes". Haga clic en Aceptar.
- Espere unos minutos y desde el apartado Mis Solicitudes descargue de nuevo su justificante.

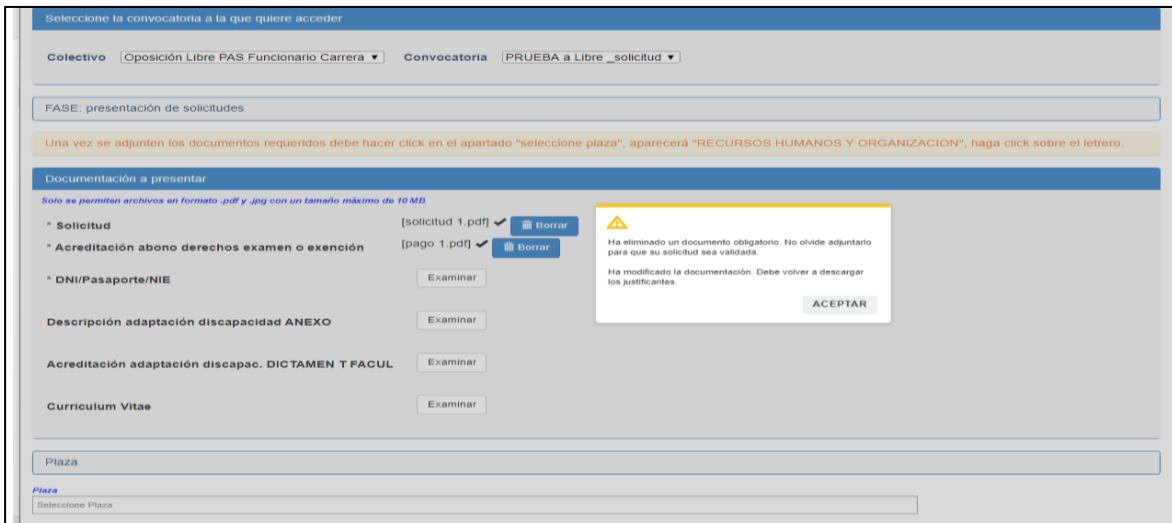

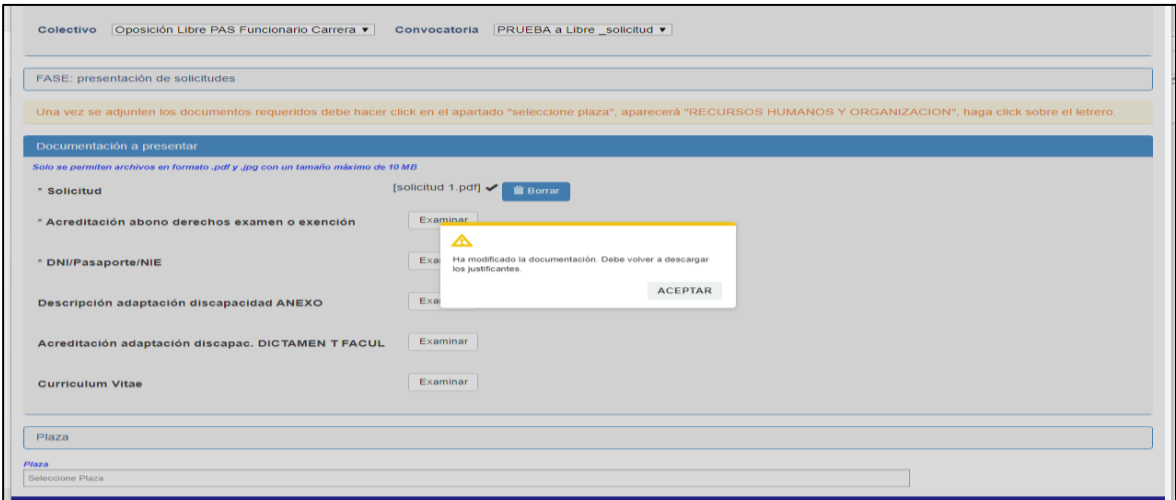

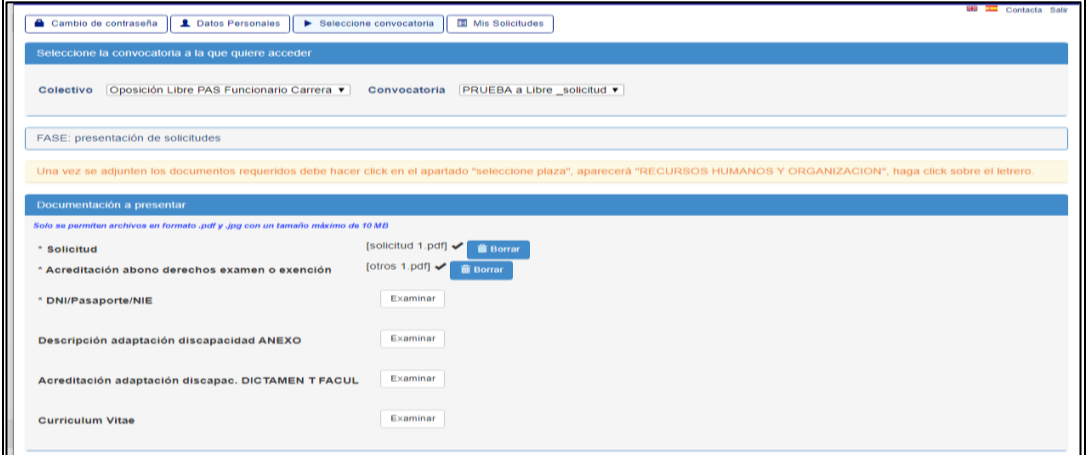

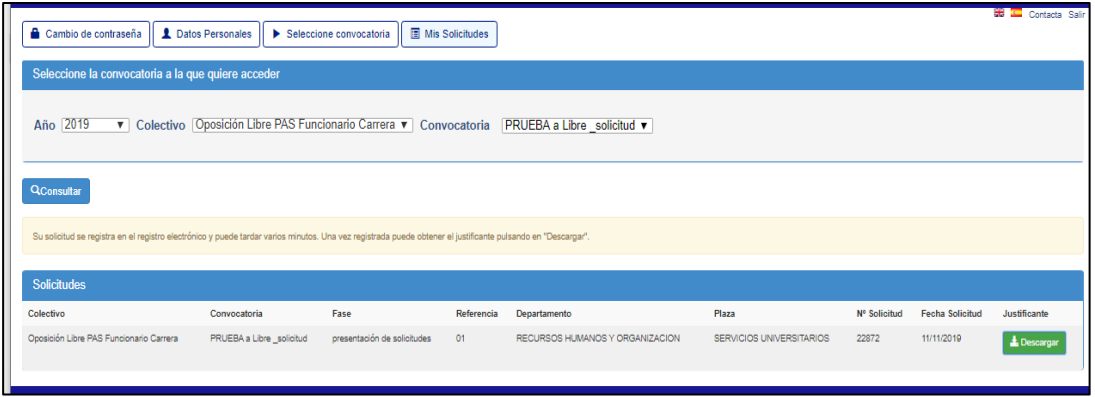

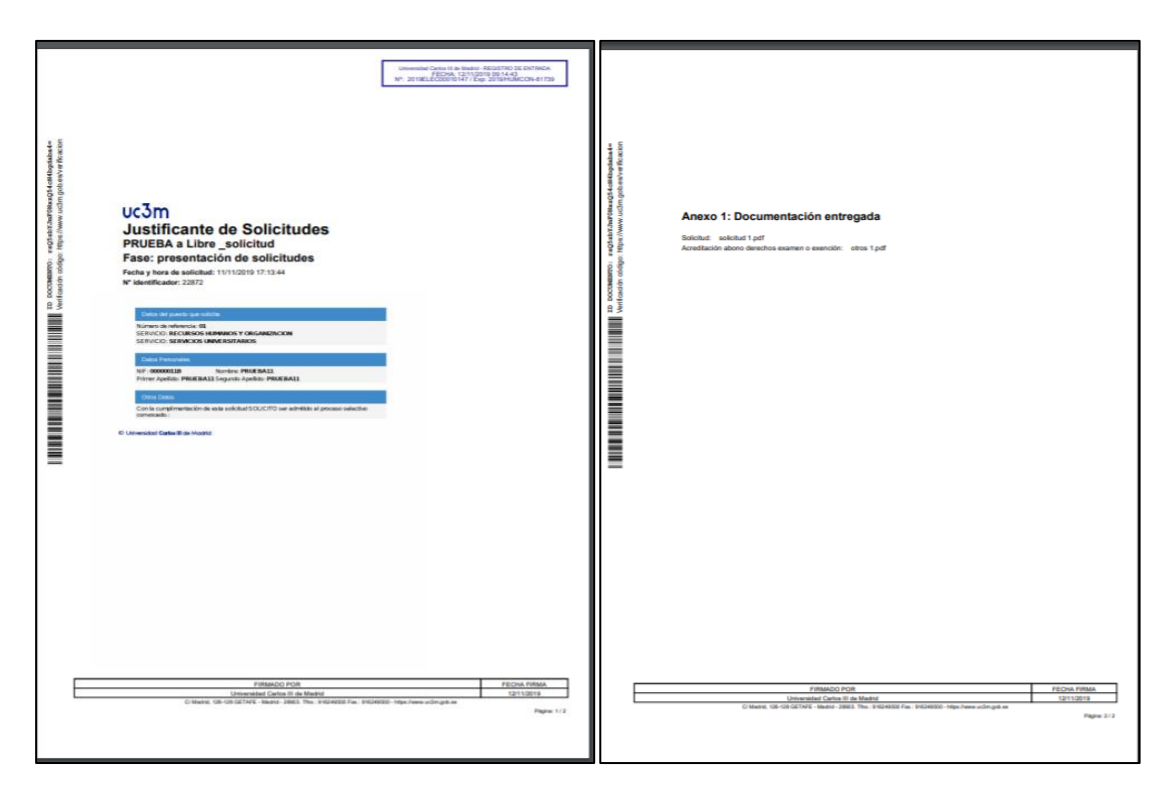

Como puede comprobar ha cambiado la fecha de registro (arriba derecha), así como el nombre del archivo que ha sustituido, ahora se denomina "otros 1" (antes "abono derechos examen o exención")

Esta situación aplicaría para las causas de exclusión que requieren ser acreditadas documentalmente o bien subsanadas con la documentación o información requerida en la resolución del listado de admitidos y excluidos provisionales.

NOTA: Para todos los procesos de acceso a la función pública (oposición o concurso-oposición) cuando, por ejemplo, la causa de exclusión sea 'No presenta solicitud de participación. Deberá adjuntar el modelo de 'Solicitud', que sigue disponible en la dirección web de *'Empleo en la Universidad' -> 'Empleo para Personal de Administración y Servicios'*.

En dicha web estarán publicadas toda la documentación e información relativa a cualquiera de los procesos de acceso. Y en ella se irá incorporando cualquier comunicación tan pronto como esté disponible:

<https://www.uc3m.es/empleo/pas>

#### **TRAMITACIÓN SOLICITUD A TRAVÉS DE LA PLATAFORMA "CONVOC@"**

#### *Cómo compruebo que he presentado la solicitud*

Desde el enlace a la *Solicitud* de participación en el proceso selectivo, *Inicie Sesión* y seleccione la convocatoria que desea consultar, pinche en el botón *Mis Solicitudes* y debe aparecer una pantalla con una línea que detalla la solicitud presentada (tal y como se ve en la pantalla siguiente), descargue el justificante. Este documento lleva el sello del registro electrónico de la uc3m en la parte superior del documento, firma con la fecha en la parte inferior y un anexo que detalla los archivos que ha adjuntado.

Si no aparece ninguna línea es que NO HA REALIZADO LA SOLICITUD. Vuelva al apartado *Seleccionar la convocatoria* de la **'Guía Solicitud Telemática'** y siga los pasos que se detallan.

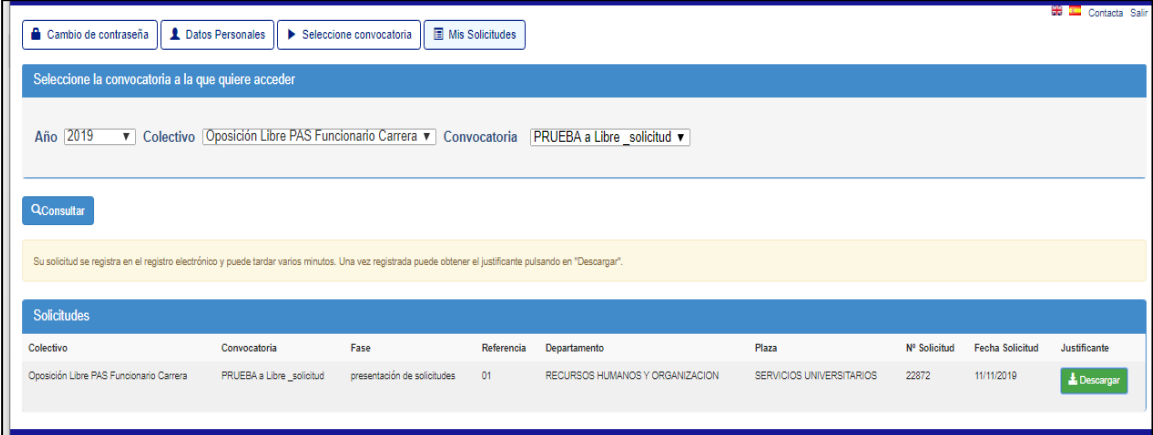

#### **TRAMITACIÓN SOLICITUD A TRAVÉS DE LA PLATAFORMA "CONVOC@"**

### *Qué solicitud es la válidamente presentada si he presentado la solicitud y después he cambiado parte o toda la documentación adjunta*

**La solicitud con la documentación anexa válida será la última presentada**. Por este motivo, en el apartado *Mis Solicitudes* solo aparece una línea de solicitud, aun cuando hayamos entrado en la convocatoria y hayamos hecho varios cambios y en momentos distintos.

Recuerde que solo puede hacer cambios si el plazo de presentación de solicitudes está abierto.

Ejemplo: El plazo de presentación de solicitudes es del 5 al 10 de mayo.

- El día 8 de mayo presenta su solicitud y adjunta el documento "solicitud" y el documento "Acreditación abono o exención", pero NO tiene más documentación por el momento. Ha grabado su solicitud y se ha descargado su justificante de solicitud presentada.
- El día 9 de mayo, entra de nuevo en la plataforma, adjunta el documento "Anexo Adaptaciones". Además, decide cambiar el documento "acreditación abono o exención" porque olvidó poner un dato. Finaliza el proceso de presentación y desde la pantalla de Mis Solicitudes se descarga el nuevo justificante. Ese justificante tiene como novedad, la fecha de presentación y el anexo que especifica los nuevos documentos anexados. Como puede observar, NO aparecen 2 líneas con las dos solicitudes, SOLO aparece una línea, porque la solicitud se hizo la primera vez que finalizó el proceso (el día 8), después lo que ha hecho es modificar la documentación que adjuntó.

### **ACREDITACIÓN REQUISITOS DE PARTICIPACIÓN**

#### *Cómo acreditar la nacionalidad, distinta a la española*

A continuación, le informamos de qué tipo de documentos/certificados se tendrán por válidos para justificar la nacionalidad cuando sea distinta a la española:

- 1) Los **ciudadanos de la Unión Europea, de Estados miembros del Acuerdo sobre el Espacio Económico Europeo (Islandia, Liechtenstein y Noruega) y Suiza** (según Acuerdo de 21 de junio de 1999, entre la Comunidad Europea y la Confederación Suiza, sobre libre circulación de personal), deberán presentar:
	- la fotocopia del Pasaporte en vigor o documento de identidad oficial de su país,
	- junto con la fotocopia por ambas caras de su NIE en vigor o, en su defecto de su Certificado de Registro de Ciudadano de la Unión.

El propio Certificado de Registro de Ciudadano de la Unión por sí solo, ya advierte en la cabecera y el pie de página que:

**'AVISO: DOCUMENTO NO VÁLIDO PARA ACREDITAR LA IDENTIDAD NI LA NACIONALIDAD DEL PORTADOR'**

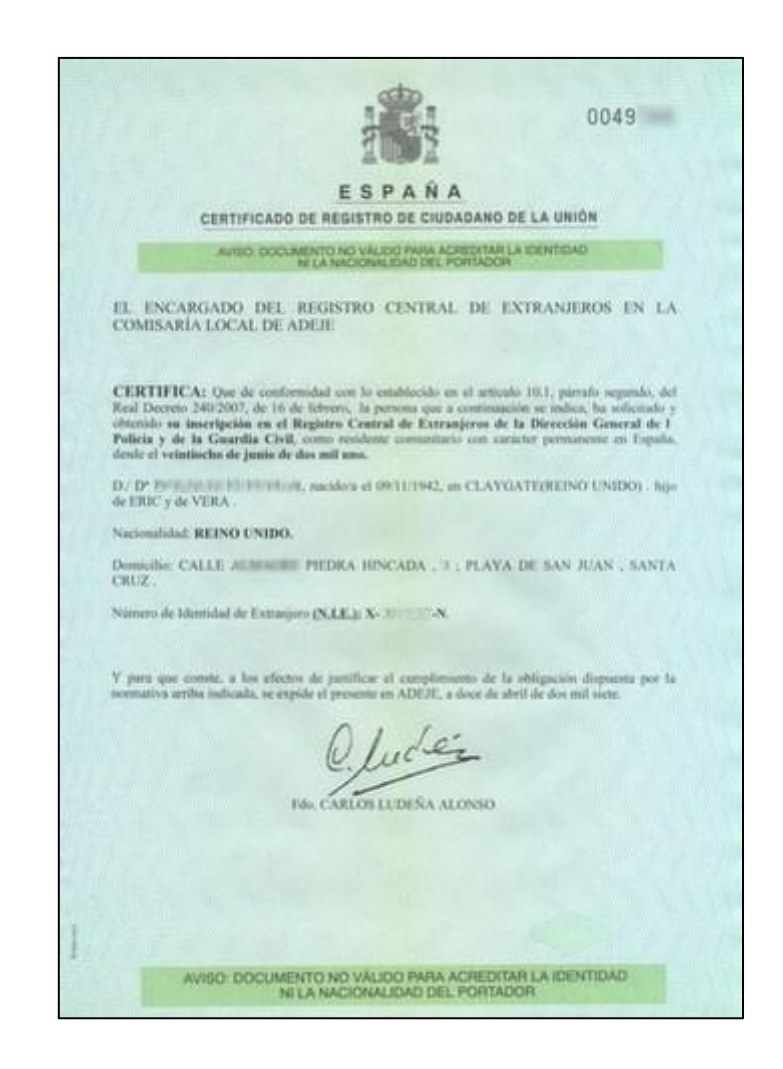

- 2) Los familiares de los españoles y de los nacionales de otros Estados miembros de la Unión Europea, cualquiera que sea su nacionalidad siempre que no estén separados de derecho, que a continuación se relacionan:
	- a. Cónyuge: deberán presentar los **documentos expedidos por las autoridades competentes que acrediten el vínculo de parentesco**. **Además, deberán presentar una declaración responsable de la persona con la que existe este vínculo, de que no está separada de derecho de su cónyuge**.
	- b. A sus descendientes y a los de su cónyuge, menores de veintiún años o mayores de dicha edad que vivan a sus expensas. Deberán presentar los **documentos expedidos por las autoridades competentes que acrediten el vínculo de parentesco. Además, si es el caso, deberán presentar una declaración responsable de la persona con la que existe este vínculo, de que no está separada de derecho de su cónyuge y, en su caso, del hecho de que el aspirante vive a sus expensas, o está a su cargo**.
- 3) Las personas incluidas en el ámbito de aplicación de los Tratados Internacionales celebrados por la Comunidad Europea y ratificados por España en los que sea de aplicación la libre circulación de trabajadores. Deberán presentar documentación que acredite esta situación, así como las especificadas en el apartado 2, si es su caso.

### **ACREDITACIÓN REQUISITOS DE PARTICIPACIÓN**

#### *Cómo acreditar estar en posesión de la titulación elegida*

En el texto de las Bases de la Convocatoria correspondiente aparecerá en el apartado de *'Requisitos de Participación'* que será necesario estar en posesión de un determinado nivel de estudios o Título Universitario.

Su acreditación documental NO será necesaria hasta el momento que se indique en las Bases de la Convocatoria correspondiente (habitualmente durante un período previo al nombramiento como personal funcionario de carrera).

Sin embargo, al presentar la solicitud es obligatorio detallar, en el apartado correspondiente, la titulación que se posee (con indicación de la denominación y año de expedición de los estudios o titulación homologada, así como el nombre de la entidad oficial que lo acredita o administración que lo homologa).

En el caso de no detallar la titulación que se posee, será excluido/a del proceso (en un primer momento provisionalmente y, si no se subsana, la exclusión será definitiva).

Para poder subsanar las causas de exclusión relacionadas con el nivel de estudios o titulación requerida: habrá que remitir la *Solicitud de Participación* **corregida** detallando en el apartado correspondiente el nivel de estudios o título homologado en España que se ostente, con indicación de la denominación y año de expedición de los estudios o titulación homologada, así como el nombre de la entidad oficial o administración que lo homologa.

 Para dudas o consultas relacionadas con la homologación y convalidación de **títulos y estudios extranjeros NO universitarios** pueden consultar la página web del Ministerio de Educación y Formación profesional en el siguiente enlace:

[http://www.educacionyfp.gob.es/servicios-al-ciudadano/catalogo/gestion-titulos/estudios-no](http://www.educacionyfp.gob.es/servicios-al-ciudadano/catalogo/gestion-titulos/estudios-no-universitarios.html)[universitarios.html](http://www.educacionyfp.gob.es/servicios-al-ciudadano/catalogo/gestion-titulos/estudios-no-universitarios.html)

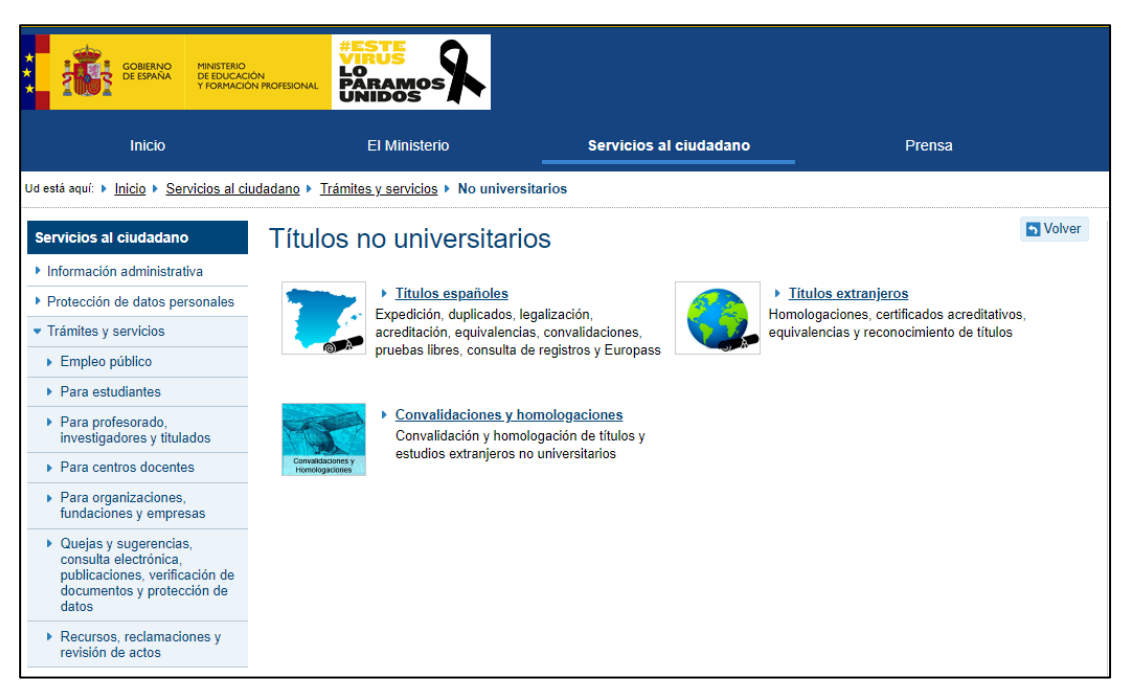

 Para dudas o consultas relacionadas con la homologación y convalidación de **títulos y estudios extranjeros universitarios** también pueden consultar la página web del Ministerio de Educación y Formación profesional en el siguiente enlace:

[http://www.educacionyfp.gob.es/servicios-al-ciudadano/catalogo/gestion-titulos/estudios](http://www.educacionyfp.gob.es/servicios-al-ciudadano/catalogo/gestion-titulos/estudios-universitarios/titulos-extranjeros.html)[universitarios/titulos-extranjeros.html](http://www.educacionyfp.gob.es/servicios-al-ciudadano/catalogo/gestion-titulos/estudios-universitarios/titulos-extranjeros.html)

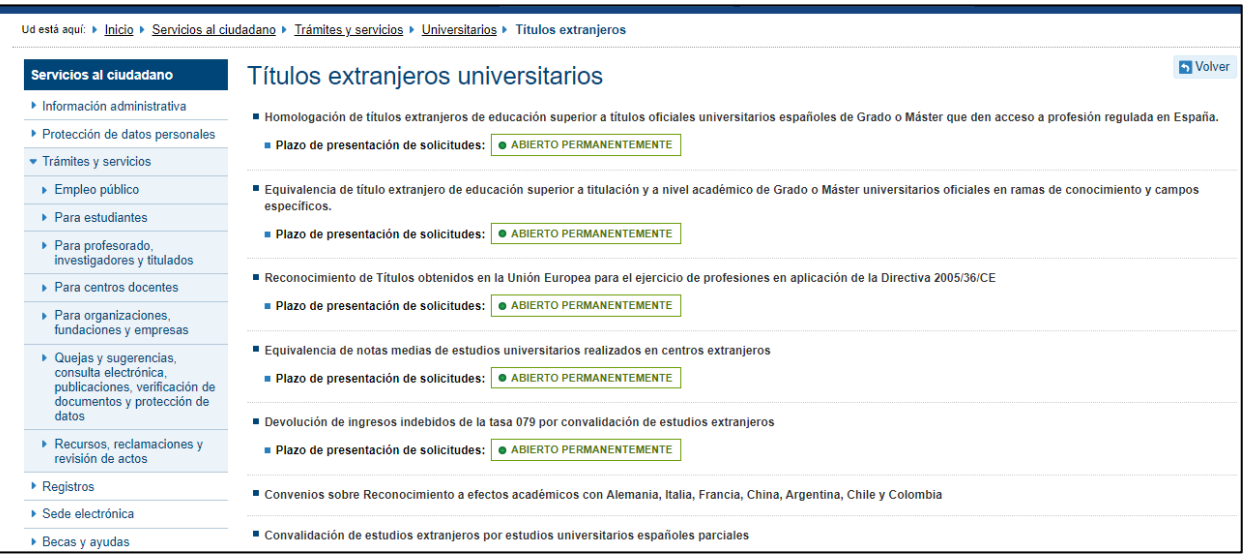

### **ACREDITACIÓN REQUISITOS DE PARTICIPACIÓN**

#### *Cómo acreditar la situación de discapacidad*

El grado de discapacidad se acreditará mediante:

1) **Certificado o resolución vigente y expedido por el órgano competente**:

Que contenga todas aquellas páginas donde aparezcan detallados los datos personales del interesado/a, el grado de discapacidad reconocido, la fecha de efectos y la fecha de revisión o, en su caso, si se trata de una situación de incapacidad permanente.

Dicho certificado o resolución deberá contener un código de verificación (de barras o numérico), que permite comprobar electrónicamente la veracidad del reconocimiento de la discapacidad.

Si el documento hubiese sido emitido con anterioridad a la inclusión de los códigos de verificación oficiales de la Administración, será conveniente solicitar una 'Certificación de un Grado de Discapacidad ya reconocido'. En el caso de la Comunidad de Madrid el enlace a la web donde poder solicitarlo es el siguiente:

[https://www.comunidad.madrid/servicios/asuntos-sociales/centros-base-valoracion](https://www.comunidad.madrid/servicios/asuntos-sociales/centros-base-valoracion-orientacion-personas-discapacidad)[orientacion-personas-discapacidad](https://www.comunidad.madrid/servicios/asuntos-sociales/centros-base-valoracion-orientacion-personas-discapacidad)

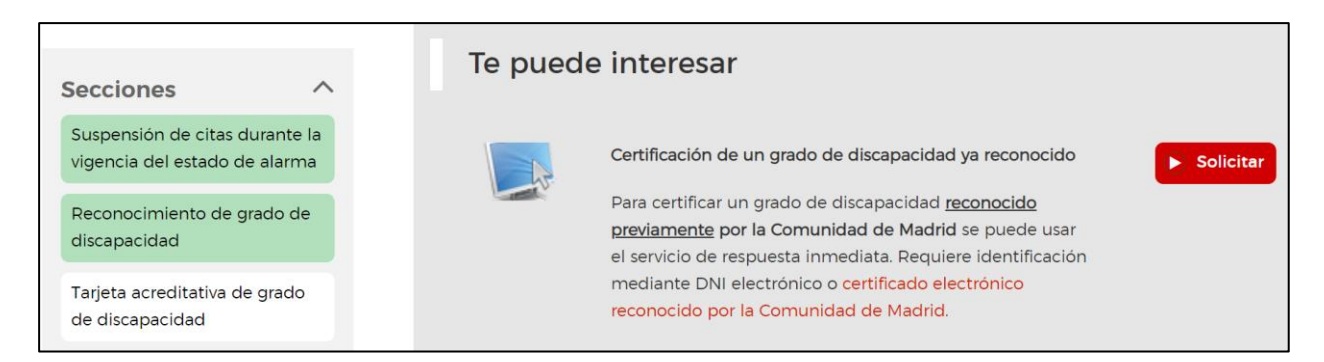

#### 2) **Tarjeta Acreditativa de Grado de Discapacidad (copia por ambas caras)**:

En el anverso de la tarjeta figura la identificación de la persona, el grado de discapacidad, la fecha de inicio de validez y la de caducidad (a excepción de los casos de incapacidad permanente).

En el reverso figura un código de verificación (de barras o numérico), que permite comprobar electrónicamente la veracidad del reconocimiento de la discapacidad.

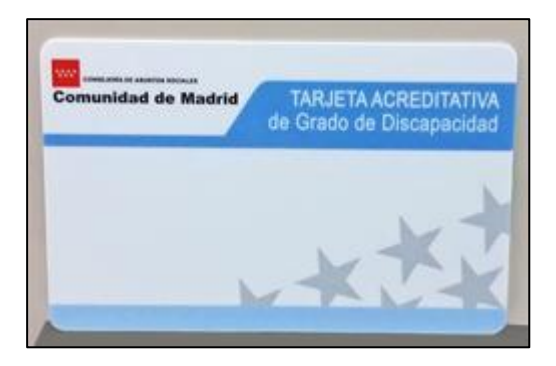

Se presentará dicha acreditación, junto con la solicitud de participación en el proceso selectivo, en caso de:

- Solicitar participar por el turno de reserva de discapacidad.
- Solicitar la exención de tasas.
- Solicitar una adaptación de tiempo y/o medios.

### **ACREDITACIÓN REQUISITOS DE ADAPTACIÓN**

#### Normativa sobre adaptaciones para la realización de pruebas selectivas

Actualmente la **Orden PRE/1822/2006**, de 9 de junio, establece los criterios generales para la adaptación de tiempos adicionales y medios en los procesos selectivos para el acceso al empleo público por las personas con discapacidad (modificada por Orden PRE/2061/2009, de 23 de junio), correspondiendo su aplicación a los Tribunales y órganos de Selección.

A tal fin, en las convocatorias se indicará expresamente esta posibilidad, así como que las personas interesadas deberán formular la correspondiente **petición** en la solicitud de participación, reflejando las necesidades específicas que tengan para acceder al proceso de selección; ello, al objeto de que el órgano de selección pueda valorar la procedencia o no de la concesión de lo solicitado.

#### Cómo solicitar adaptación de tiempos y/o medios

Las personas interesadas deberán formular la correspondiente petición en la solicitud de participación en el proceso selectivo, rellenando el apartado correspondiente.

#### Documentación que hay que aportar si se solicita adaptación de tiempos

#### y/o medios

Aquellas personas que soliciten adaptación de tiempos y/o medios, deberán adjuntar a la solicitud:

- Anexo Adaptaciones, en el que reflejaran las necesidades específicas que tengan para acceder al proceso de selección.
- Dictamen Técnico Facultativo emitido por el órgano técnico de calificación del grado de discapacidad, acreditando de forma fehaciente la/s deficiencia/s permanentes que hayan dado origen al grado de discapacidad reconocido.
- Tarjeta o certificado del grado de discapacidad.

Todo ello al objeto de que el órgano de selección pueda valorar la procedencia o no de la concesión de lo solicitado.

#### Criterios para la concesión de adaptación de tiempos

La adaptación de tiempos no se otorga de forma automática, sino únicamente en aquellos casos en que la discapacidad guarde relación directa con la prueba a realizar.

Corresponde a los órganos de selección resolver la procedencia y concesión de la adaptación en función de las circunstancias específicas de cada prueba selectiva.

A tal efecto, la Orden Ministerial PRE/1822/2006, de 9 de junio incluye el Baremo denominado «criterios generales para las adaptaciones de tiempos, prueba oral y/o escrita según deficiencias y grados de discapacidad». En base al mismo y a la documentación aportada, el órgano de selección resolverá sobre la solicitud de adaptaciones y ajustes razonables necesarios de tiempo para la realización de las pruebas selectivas.

La citada Orden señala que el órgano de selección resolverá la adaptación de tiempo solicitada teniendo en cuenta las deficiencias incluidas en el dictamen técnico facultativo y el grado de discapacidad reconocido.

A tal efecto, la norma contempla "intervalos de grados de discapacidad" y "tiempos adicionales", así como una serie de "observaciones" sobre determinadas deficiencias, distinguiendo según se trate de pruebas escritas u orales y teniendo en cuenta que hay determinadas deficiencias no susceptibles de adaptación de tiempo.

En el caso de existencia de dos o más tipos de deficiencia que merezcan la adaptación de tiempo, podrán sumarse los tiempos recomendados en la tabla que recoge la norma sin que, en ningún caso, el tiempo adicional pueda ser superior al establecido para la propia prueba.

### **ACREDITACIÓN PAGO DE LOS DERECHOS DE EXAMEN, REDUCCIÓN O EXENCIÓN DEL MISMO**

#### *Cómo acreditar la situación de desempleo, a efectos de exención de tasas*

A continuación, le informamos de qué tipo de documentos/certificados se tendrán por válidos para justificar la **situación de demanda de empleo (NO es válida a estos efectos la situación de "mejora de empleo").**

- 1. Un **Informe/Certificado emitido por la Oficina de Empleo de su Comunidad Autónoma** que debe contener dos datos básicos de identificación personales y donde figure también:
	- a. Que la situación en la que se encuentra es la de inscrito/a como desempleado/a en búsqueda activa de empleo.
	- b. Y debe contener el periodo en el cual se encuentra en esta situación, con indicación expresa de la fecha de alta como inscrito/a y de forma ininterrumpida hasta la fecha de finalización del plazo de presentación de solicitudes. Estos datos deben certificarse a efectos de calcular la antigüedad mínima (normalmente es 6 meses), referida a la fecha de publicación de la convocatoria o de su anuncio (consulte el apartado de 'Derechos de Examen 'en las bases de la convocatoria correspondiente.
- 2. O bien, el **Informe de Periodo Ininterrumpido Inscrito en Situación de Desempleo**. Se puede obtener este documento bien en las Oficinas de Empleo de su Comunidad Autónoma, o bien por internet.

Algunas personas piensan que la tarjeta de demanda de empleo, el DARDE (Documento de Alta y Renovación de la Demanda de Empleo), es suficiente para acreditar que una persona se encuentra en desempleo, pero NO es así. El DARDE únicamente demuestra que a una fecha en concreto (cada tres meses), se ha renovado la demanda de empleo, pero una persona puede conservar esa tarjeta de cuando renovó el paro por última vez y, sin embargo, estar dado de alta y trabajando en el momento actual. Por ello, **el documento que sirve para acreditar oficialmente que una persona se encuentra desempleada e inscrita, no es la tarjeta del paro o DARDE, sino el certificado que para una fecha concreta emiten los Servicios Autonómicos de Empleo.**

**Recuerde que para tener derecho a la exención del pago de la tasa además de estar en alta como demandante de empleo debe tener una antigüedad mínima (normalmente de 6 meses), referida a la fecha de publicación de la convocatoria o de su anuncio (***consulte el apartado correspondiente de la convocatoria***).**

- Como ejemplo, incluimos los pasos a seguir y las rutas de acceso para la obtención del Informe de Periodo Ininterrumpido Inscrito en Situación de Desempleo en la Comunidad de Madrid:
	- 1) Debemos acceder a la web de la Sede Electrónica del Servicio Público de Empleo Estatal

<https://sede.sepe.gob.es/portalSede/flows/inicio>

A continuación, seleccionar entre las pestañas superiores la que indica *'Procedimientos y Servicios'* y luego *'Personas'*.

Dentro del área 'Personas' aparece un menú de selección en el lado de la derecha de la pantalla. Ahí deberemos bajar al apartado *'EMPLEO'* y acceder a la opción de *'Trámites de Demanda'*:

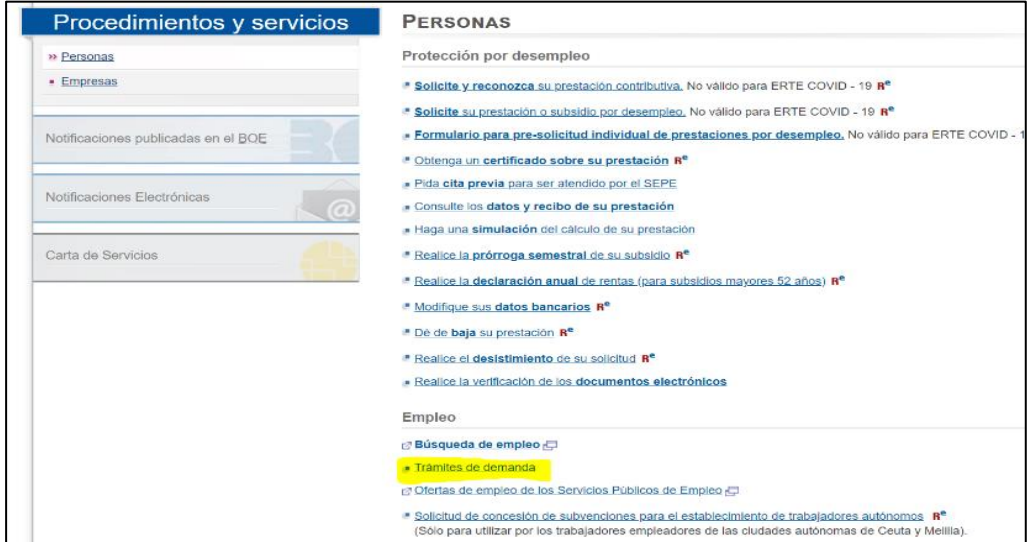

Una vez hemos accedido a través de *'Trámites de Demanda'* a la derecha de la pantalla seleccionaremos la opción *'Accede a tu Comunidad Autónoma'* y nos redirigirá a la siguiente pantalla:

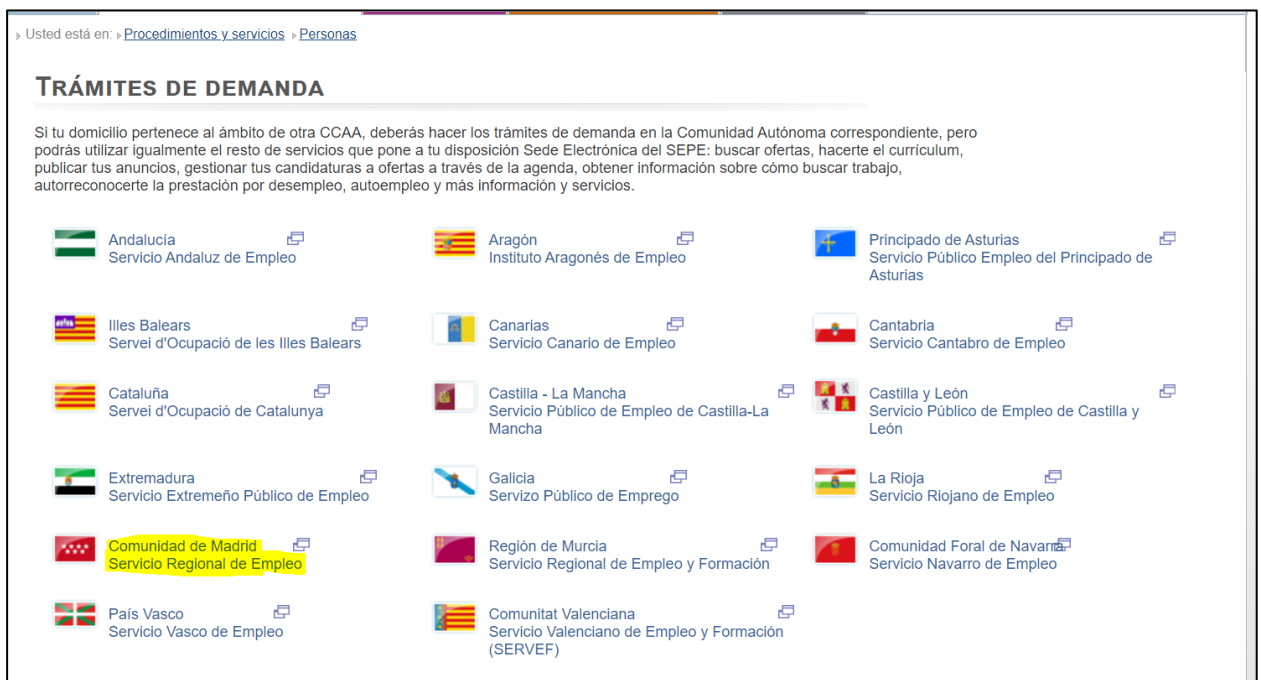

Aquí seleccionaremos la CC.AA. que corresponda a cada interesado/a. Para este ejemplo, escogeremos la *'Comunidad de Madrid – Servicio Regional de Empleo'* y nos redirigirá automáticamente a su web:

<https://www.comunidad.madrid/servicios/empleo>

Y una vez hemos accedido a esta página, bajaremos el cursor hasta encontrar la opción *'Servicios On-line de la Demanda de Empleo'* donde nos aparecerá una columna a la izquierda de la pantalla donde indica '**Secciones**' y de ellas seleccionaremos de nuevo **'Servicios On-line de la Demanda de Empleo':**

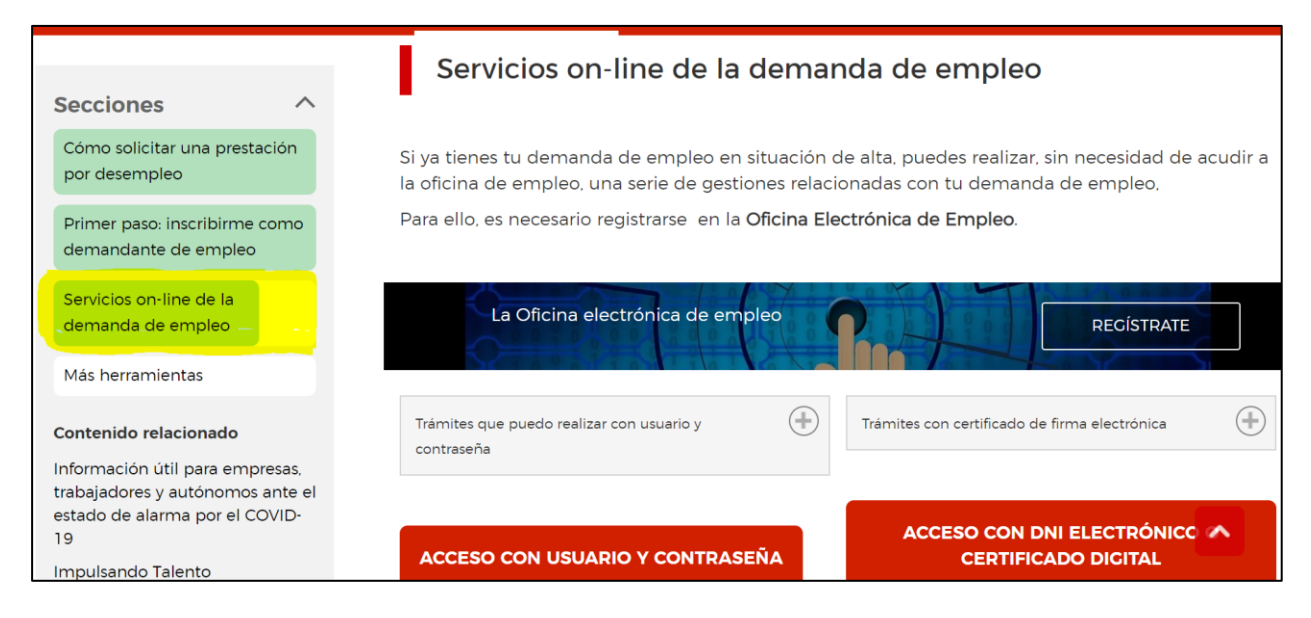

#### Luego únicamente habría que seleccionar la opción de **'***Informes Personalizados'***:**

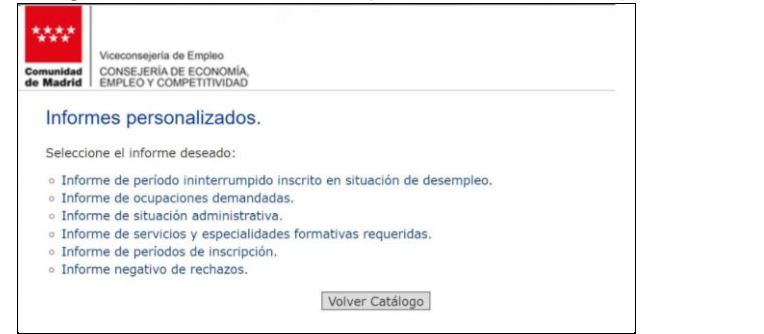

#### Y entre ellos escoger el *'Informe de Periodo Ininterrumpido Inscrito en Situación de Desempleo'***:**

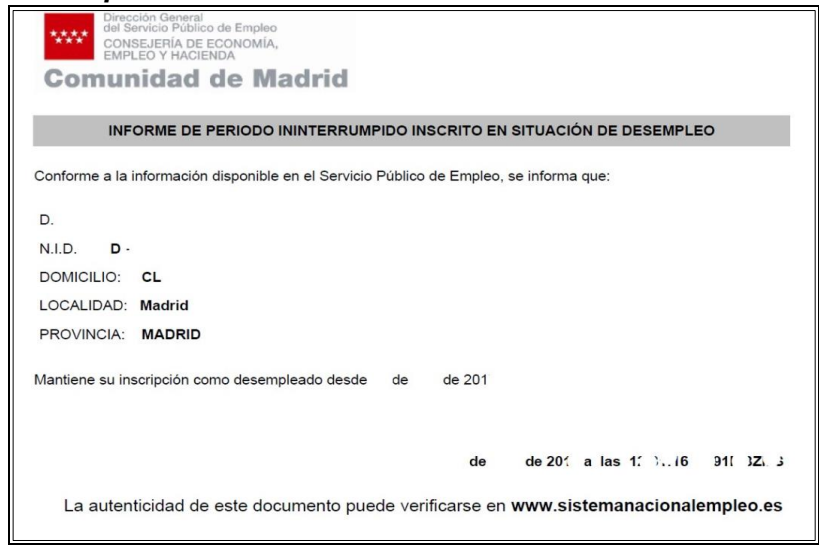

### **ACREDITACIÓN PAGO DE LOS DERECHOS DE EXAMEN, REDUCCIÓN O EXENCIÓN DEL MISMO**

### *Cómo acreditar la situación de familia numerosa general y especial, a efectos de exención o reducción de tasas*

En este supuesto, y según marquen las Bases de cada Convocatoria, habrá que indicarlo en su '**Solicitud de Admisión a pruebas selectivas convocadas por la Universidad Carlos III de Madrid'** en el apartado *'EXENCIÓN DE PAGO Y DOCUMENTOS'* especificando si se trata de:

- EXENCIÓN del pago de los derechos de examen por ser Familia Numerosa ESPECIAL
- REDUCCIÓN del importe de los derechos de examen por ser Familia Numerosa GENERAL

Además, el interesado/a deberá adjuntar junto a su solicitud de participación:

- **Título / Certificado Electrónico de Familia Numerosa**,
- o la **Tarjeta/Carné Individual** correspondiente (copia por ambas caras)

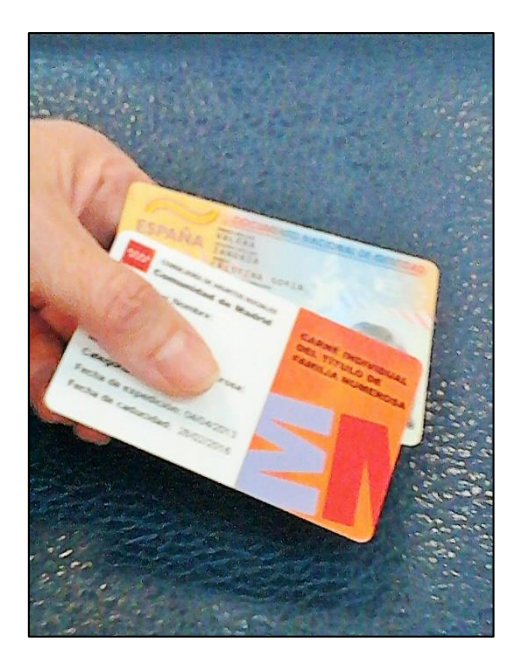

En ambos documentos será necesario que se observen claramente los datos del interesado/a, la categoría de familia numerosa, la fecha de caducidad y el código CSV.

Pueden encontrar más información al respecto en el portal de Asuntos Sociales de su Comunidad Autónoma, en el caso de Madrid el enlace a la página web es:

<https://www.comunidad.madrid/servicios/asuntos-sociales/familias-numerosas>

### **ACLARACIÓN DE DUDAS SOBRE:**

- **CONTENIDO DE TEMARIOS,**
- **PRUEBAS,**
- **O PREVISIÓN DE FECHAS DE LOS EJERCICIOS**

**NO se responderán a título individual consultas sobre estos temas.** En caso de considerarlo procedente, los órganos de selección ordenarían la publicación de aclaraciones de dominio público para todos y todas las aspirantes/interesadas, y en la página del proceso selectivo correspondiente, dentro de la web de la Universidad Carlos III en el apartado de *'Empleo en la Universidad' -> 'EMPLEO PARA PERSONAL DE ADMINISTRACIÓN Y SERVICIOS'*:

<https://www.uc3m.es/empleo/pas>

### **RECOMENDACIONES GENERALES**

- No espere al último día para realizar la solicitud, si tiene algún problema en el proceso de solicitud y finaliza el plazo, NO podrá realizar la solicitud.
- No utilice un móvil para este proceso. Utilice un ordenador.
- Si tiene problemas con el programa, pruebe a cambiar de navegador.
- Se aconseja acceder a través de Firefox, Chrome e Internet Explorer v.11.0 o superior. No es posible hacer la solicitud con Microsoft Edge.
- Solo se permiten archivos en formato .pdf y .jpg con un tamaño máximo de 10 MB.
- Prepare todos los documentos y archivos que va a presentar antes de iniciar sesión en la plataforma.
- Para crear un único archivo con varios documentos, escanearlos es una manera rápida y fácil de conseguirlo.
- Si cambia un archivo ya anexado, cambie también su nombre, así estará seguro de haber adjuntado el archivo deseado.
- Si se encuentra con algún problema que no sabe solucionar, escriba a la siguiente dirección de correo, y le contestaremos a la mayor brevedad:

**[selecpas@pa.uc3m.es](mailto:selecpas@pa.uc3m.es)**